## LOGO MAKER model DLX602

**DIGITÁLNÍ VIDEOEDITOR PRO TVORBU A ZOBRAZENÍ GRAFICKÉ KRESBY**

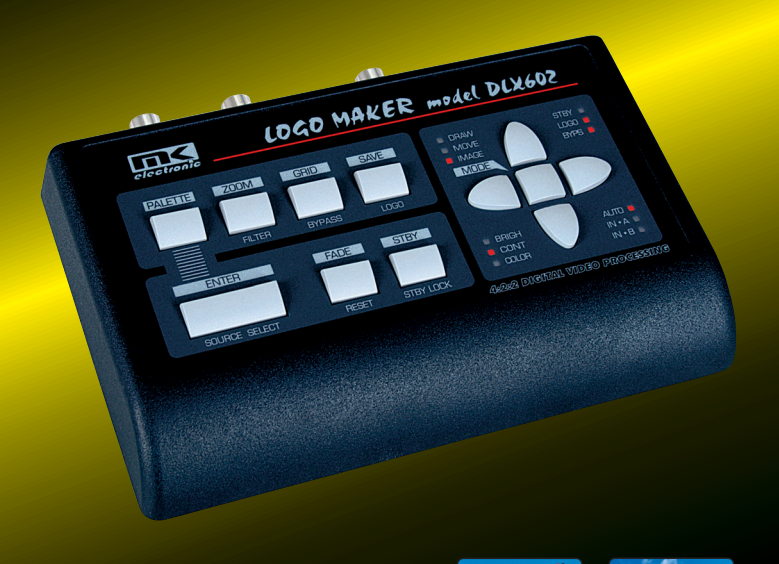

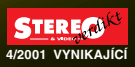

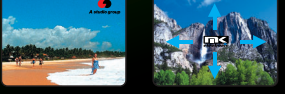

LOGO MAKER umožňuje tvorbu vlastní barevné kresby (loga) a její umístění na libovolné pozici v obrazovém záběru. Způsob sestavení loga je velmi jednoduchý a spočívá ve vyplňování obrazových bodů umístěných na kreslící ploše zobrazené přímo na TV monitoru. Obrázek můžete podle potřeby kdykoliv překreslit, přebarvit nebo změnit jeho umístění v záběru. Účelně řešené VIDEO a S-VIDEO vstupy umožňují manuální nebo automatické přepínání zdrojů signálu v závislosti na jejich obsazení a přítomnosti obrazové synchronizace. K dalším přednostem patří obrazové korekce, stmívání, bypass, zapnutí/vypnutí zobrazení loga, obnovení obrazové synchronizace, odstranění nežádoucích kódů a programové zablokování vypínače zařízení. Datovým výstupem GPI OUT lze ovládat další připojená zařízení.

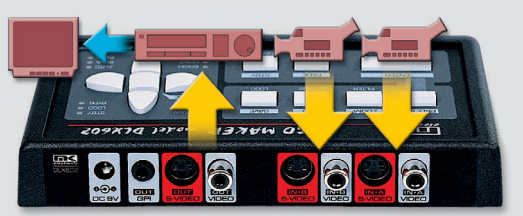

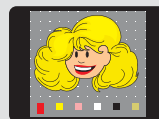

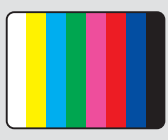

Na zadním panelu DLX602 jsou rozmístěny konektory CINCH a DIN-4 určené k připojení VIDEO a S-VIDEO zařízení, konektor JACK 3.5 pro externí řízení a DC konektor napájecího napětí. K vstupům můžete připojit až dva zdroje VIDEO, případně S-VIDEO signálu. V režimu AUTO, který zvolíte

tlačítkem SOURCE SELECT, DLX602 automaticky vybere aktuální vstup, který je obsazen aktivním zdrojem videosignálu. V případě, že není žádný ze vstupů obsazen, zařízení generuje obrazec barevných testovacích pruhů tak dlouho, dokud nepřipojíte k jednomu z videovstupů aktivované příspěvkové zařízení. Dalším stiskem tlačítka SOURCE SELECT režim AUTO zrušíte a požadované příspěvkové videozařízení již vybíráte manuálně. Oba výstupy VIDEO a S-VIDEO OUT můžete využít k rozbočení obrazových signálů nebo signálovým konverzím. Datovým výstupem GPI OUT můžete ovládat další připojená zařízení.

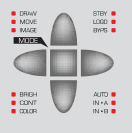

Tlačítkem MODE vyberete jeden ze tří základních režimů činnosti zařízení. V módu DRAW vstoupíte do grafického editoru a na zobrazené kreslící ploše můžete začít vytvářet, případně upravovat vlastní barevnou kresbu (logo). V módu MOVE přemístíte kresbu kurzorovými tlačítky na požadovanou pozici v obrazovém záběru. Volbou módu IMAGE můžete v širokém rozsahu nastavovat základní obrazové korekční parametry, tj. obrazový jas (BRIGHTNESS), kontrast (CONTRAST) a barevnou sytost (COLOUR) a tím i eliminovat vizuální nedostatky pořízeného videozáznamu.

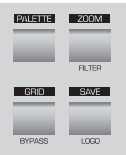

Z nabídkové palety obsahující celkem 100 barevných odstínů a sytostí zvolené barvy vyberete tlačítkem PALETTE aktuální barvy pro Vaši kresbu. Z hlediska lepší orientace při kreslení je na kreslící ploše obrázek 4x zvětšen. Pokud si jej chcete prohlédnout ve skutečné velikosti, pak stačí pouze stisknout tlačítko ZOOM. Tlačítkem GRID volíte různé způsoby zobrazení rastrové sítě bodů na kreslící ploše. Vytvořenou kresbu uložíte do paměti zařízení stiskem tlačítka SAVE. Po uzavření grafiky můžete funkcí LOGO zrušit zobrazení kresby, pomocí BYPASS zvolit jednotkový, korekčně neupravený přenos videosignálu, případně funkcí FILTER odstranit rušivé datové nebo kódové signály z příspěvkového videozařízení.

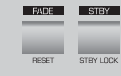

Tlačítkem FADE stmíváte obrazové záběry do tmavého pozadí. Zařízení zapnete tlačítkem STBY. Proti náhodným výpadkům v dodávce el. energie můžete elektronické zapínání funkcí STBY LOCK blokovat. Všechny uživatelsky zadané parametry a funkce včetně vytvořené kresby zůstávají uložené v paměti DLX602.

## ZÁKLADNÍ TECHNICKÉ ÚDAJE

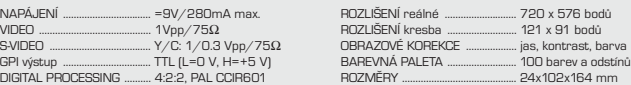

Podrobné informace naleznete na www.mk-electronic.cz v kategorii výrobků "video grafika".